Hej

Her har du en kort vejledning, hvis du har glemt dit brugernavn eller din adgangskode.

**1.** Hvis du klikker på "Log ind" knappen som du plejer, vil du under de to felter se en rød tekst: **GLEMT LOG PÅ ?**

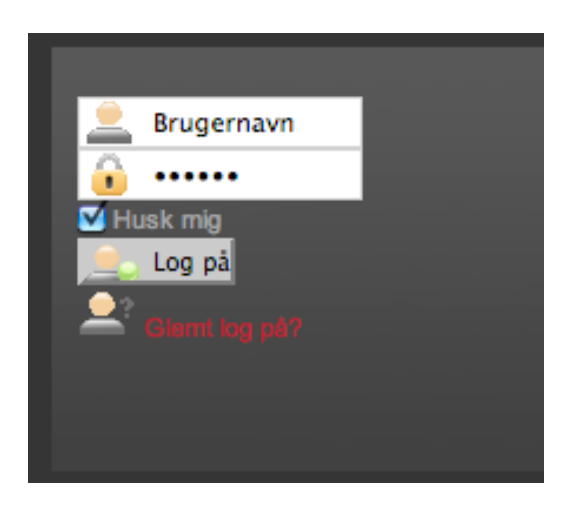

Hvis du klikker på den **RØDE** tekst, kommer du frem til en ny side. Her kan du vælge om du har glemt brugernavn eller adgangskode.

**2.** Har du **BÅDE** glemt brugernavn og adgangskode – vælger du **MISTET BRUGERNAVN,** og skriver din mail adresse og trykker send!

(Hvis du kun har mistet din adgangskode, springer du ned til punkt 4.)

## Har du mistet dit brugernavn eller din adgangskode ?

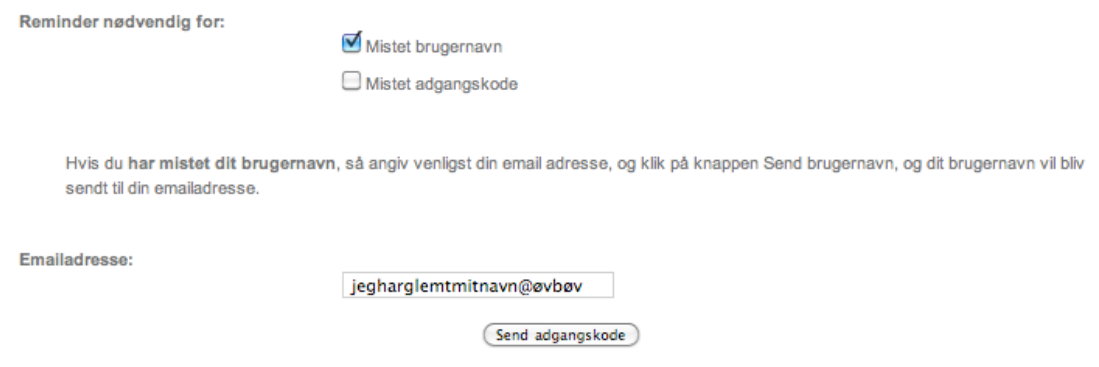

Så vil du modtage en mail med dit brugernavn.

**3.** Så går du til "Log ind" siden igen, og klikker på: **GLEMT LOG PÅ ?**

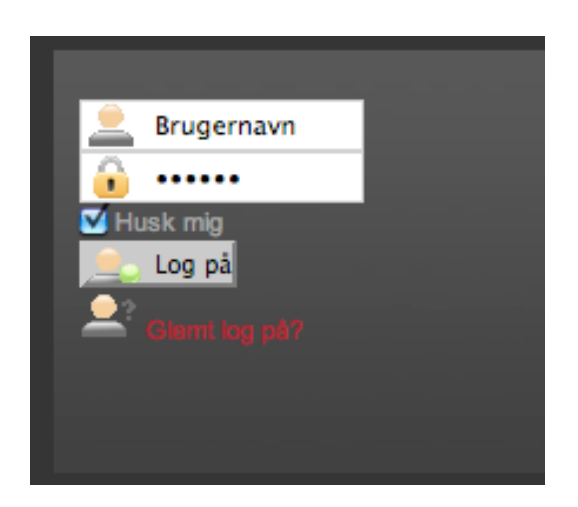

**4.** Denne gang vælger du **MISTET ADGANGSKODE**, og udfylder med dit tilsendte brugernavn samt mailadresse. Tryk send!

Har du mistet dit brugernavn eller din adgangskode ?

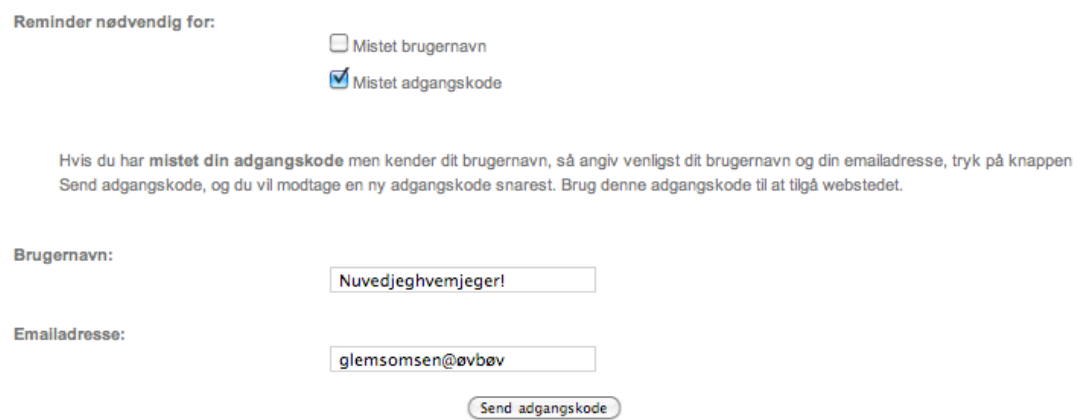

Nu vil du modtage en mail med din nye adgangskode. Herefter kan du logge ind og ændre din adgangskode til noget du kan huske.

God fornøjelse

Formanden